# DCLI User's Guide

Data Center Command-Line Interface 2.9.1

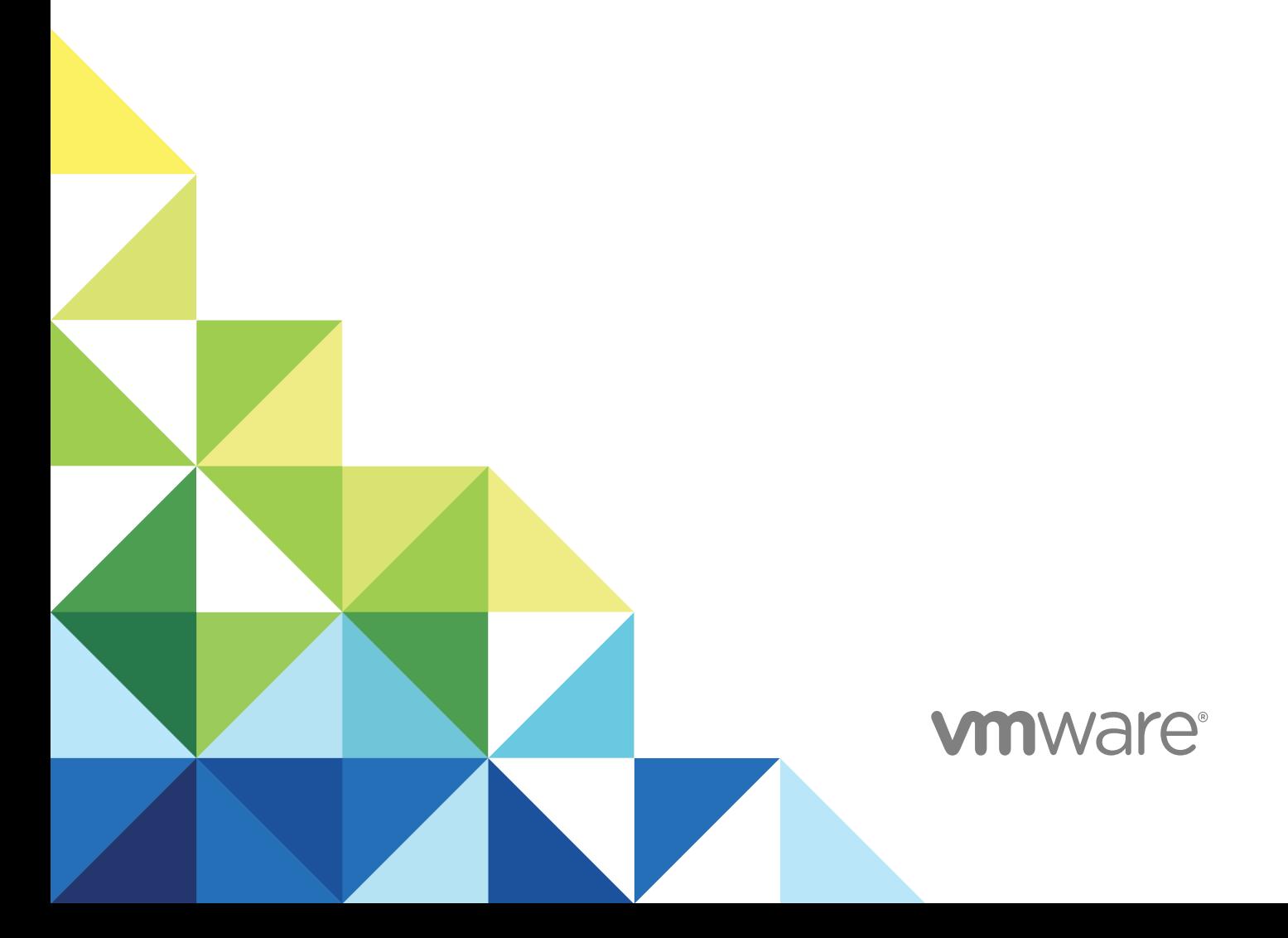

You can find the most up-to-date technical documentation on the VMware website at:

<https://docs.vmware.com/>

If you have comments about this documentation, submit your feedback to

[docfeedback@vmware.com](mailto:docfeedback@vmware.com)

**VMware, Inc.** 3401 Hillview Ave. Palo Alto, CA 94304 www.vmware.com

Copyright <sup>©</sup> 2017–2018 VMware, Inc. All rights reserved. [Copyright and trademark information](http://pubs.vmware.com/copyright-trademark.html).

VMware, Inc. 2

### **Contents**

#### [About This Book 4](#page-3-0)

#### **1** [Introduction to DCLI 5](#page-4-0)

Usi[ng DCLI 5](#page-4-0) Su[pported Platforms 5](#page-4-0) Inst[all DCLI 5](#page-4-0)

#### **2** [Running DCLI Commands 7](#page-6-0)

Ov[erview of Running DCLI Commands 7](#page-6-0) DC[LI Syntax 7](#page-6-0) DC[LI Options 8](#page-7-0) Ru[n DCLI Commands in Interactive Mode 11](#page-10-0) Ru[n DCLI Commands in Non-Interactive Mode 12](#page-11-0) Dis[playing Help Information for DCLI Commands 12](#page-11-0) DC[LI Authentication 12](#page-11-0) VM[ware Cloud on AWS Authentication 13](#page-12-0) vC[enter Server Authentication 13](#page-12-0) Usi[ng DCLI with a Credential Store File 14](#page-13-0) Or[der of Precedence for DCLI Authentication to vCenter Server 15](#page-14-0) Usi[ng the DCLI Configuration Store 15](#page-14-0) DC[LI Modules 16](#page-15-0) Int[ernal DCLI Commands 16](#page-15-0) Usi[ng Default Options 16](#page-15-0) Inp[ut, Output, and Return Codes 17](#page-16-0) Usi[ng DCLI with Variables 17](#page-16-0) DC[LI Security 18](#page-17-0) SS[L Communication 18](#page-17-0) DC[LI Secret Input 19](#page-18-0) Set[ting the DCLI Log File 19](#page-18-0) DC[LI History File 19](#page-18-0)

## <span id="page-3-0"></span>About This Book

*DCLI User's Guide* gives an overview of DCLI (Data Center CLI) commands, syntax, and options. This guide also includes instructions for setting up DCLI and provides examples.

### Intended Audience

This guide is for experienced system administrators who are familiar with data center operations.

### VMware Technical Publications Glossary

VMware Technical Publications provides a glossary of terms that might be unfamiliar to you. For definitions of terms as they are used in VMware technical documentation, go to <http://www.vmware.com/support/pubs>.

### <span id="page-4-0"></span>Introduction to DCLI 1

DCLI (Data Center CLI) is a simplified command-line interface that you can use to automate tasks in your VMware Cloud on AWS and vCenter Server environments.

This chapter includes the following topics:

- **u** Using DCLI
- Supported Platforms
- **Install DCLI**

### Using DCLI

You can use DCLI to make quick calls to VMware Cloud on AWS or vCenter Server API commands through the shell.

DCLI is designed to enable the completion of simple API tasks by administrators and end users. You can get a quick overview of the VMware Cloud on AWS or vCenter Server API by using the drop-down menu and auto-completion features of DCLI.

### Supported Platforms

DCLI is available on the PyPI repository and you can install it by using the pip command. DCLI can run on all systems that support Python 2.7 or later.

### Install DCLI

You can install DCLI by running the pip command which downloads the latest version of the software from the PyPI repository.

You should not run the pip command in conjunction with the sudo command. If you do not have write permissions, you should first try installing DCLI by using the --user option.

#### Prerequisites

- Verify that Python 2.7 or later is installed on your system.
- **Now Verify that your system has Internet access.**

#### Procedure

- $\bullet$  Install DCLI by running the pip command.
	- **n** If you have root write permissions, run the following command.

pip install dcli

■ If you do not have root write permissions, run the following command.

```
pip install --user dcli
```
**Note** This command installs DCLI to the Python user install directory of your platform. The default path is %APPDATA%\Python on Windows and ~/.local/ on other platforms.

### <span id="page-6-0"></span>Running DCLI Commands 2

You can run DCLI commands on Windows, Linux, and Mac OS.

DCLI is compatible with the built-in command-line applications of each operating system. On Windows, you can use the command prompt. On Linux and Mac OS, you can use the Terminal application. You can also run DCLI commands by using custom command-line applications on each platform.

This chapter includes the following topics:

- Overview of Running DCLI Commands
- <sup>n</sup> [DCLI Authentication](#page-11-0)
- [Using the DCLI Configuration Store](#page-14-0)
- **n** [DCLI Modules](#page-15-0)
- nternal DCLI Commands
- **u.** [Using Default Options](#page-15-0)
- **n** [Input, Output, and Return Codes](#page-16-0)
- **u.** [Using DCLI with Variables](#page-16-0)
- [DCLI Security](#page-17-0)
- [Setting the DCLI Log File](#page-18-0)
- [DCLI History File](#page-18-0)

### Overview of Running DCLI Commands

You can run DCLI commands interactively or in scripts.

DCLI supports running commands in either interactive or non-interactive mode.

- **n** Interactive mode allows for running commands quickly.
- Non-interactive mode is suitable for scripting purposes.

#### DCLI Syntax

Each DCLI command uses the same syntax.

<span id="page-7-0"></span>The command name can be followed by DCLI connection and formatting options, each preceded by a plus (+) sign. You also specify the namespace, the command, and the command options. Namespaces are nested.

**Note** The order in which DCLI options are provided on the command line is not important. However, you must specify DCLI options with a plus  $(+)$  and command-specific options with two minus signs  $(-)$ .

The syntax of a DCLI command is the following.

dcli +[DCLI options] <namespace> [<namespace> ...] <cmd> --[cmd option] [option value]

The following table describes the DCLI syntax elements.

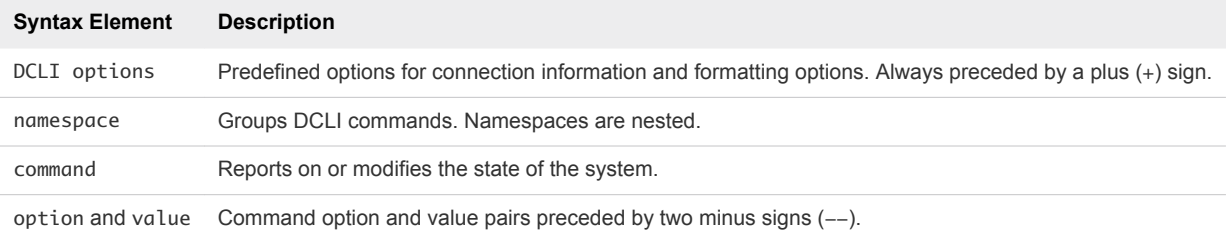

#### Examples

dcli +vmc-server com vmware vmc orgs sddcs list --org orgID

dcli +server myvc +username user42 com vmware cis tagging tag list

#### DCLI Options

You can run each DCLI command with connection or formatting options preceded by a + sign.

For many of the options, you can instead use variables. See [Using DCLI with Variables.](#page-16-0)

```
dcli [+vmc-server [VMC_SERVER]]
      [+server SERVER_IP]
      [+interactive]
      [+prompt PROMPT]
      [+skip-server-verification]
      [+cacert-file CACERT_FILE]
      [+more]
      [+formatter {simple,table,xml,json,html,csv}]
      [+loglevel {debug, info, warning, error}]
      [+username USERNAME] [+password]
      [+credstore-file CREDSTORE_FILE]
      [+credstore-add | +credstore-remove | +credstore-list]
     [+session-manager SESSION_MANAGER] [args [args ...]]
      [+configuration-file CONFIGURATION_FILE]
```
With these options, you can provide the following information. If you are entering options in DCLI interactive mode, tab completion is supported on Linux, Windows, and Mac OS systems. In all cases, you can specify a partial option if the option is not ambiguous. For example, +i indicates interactive, but you have to specify, at least, +credstore-a to disambiguate option +credstore-add.

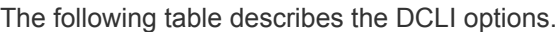

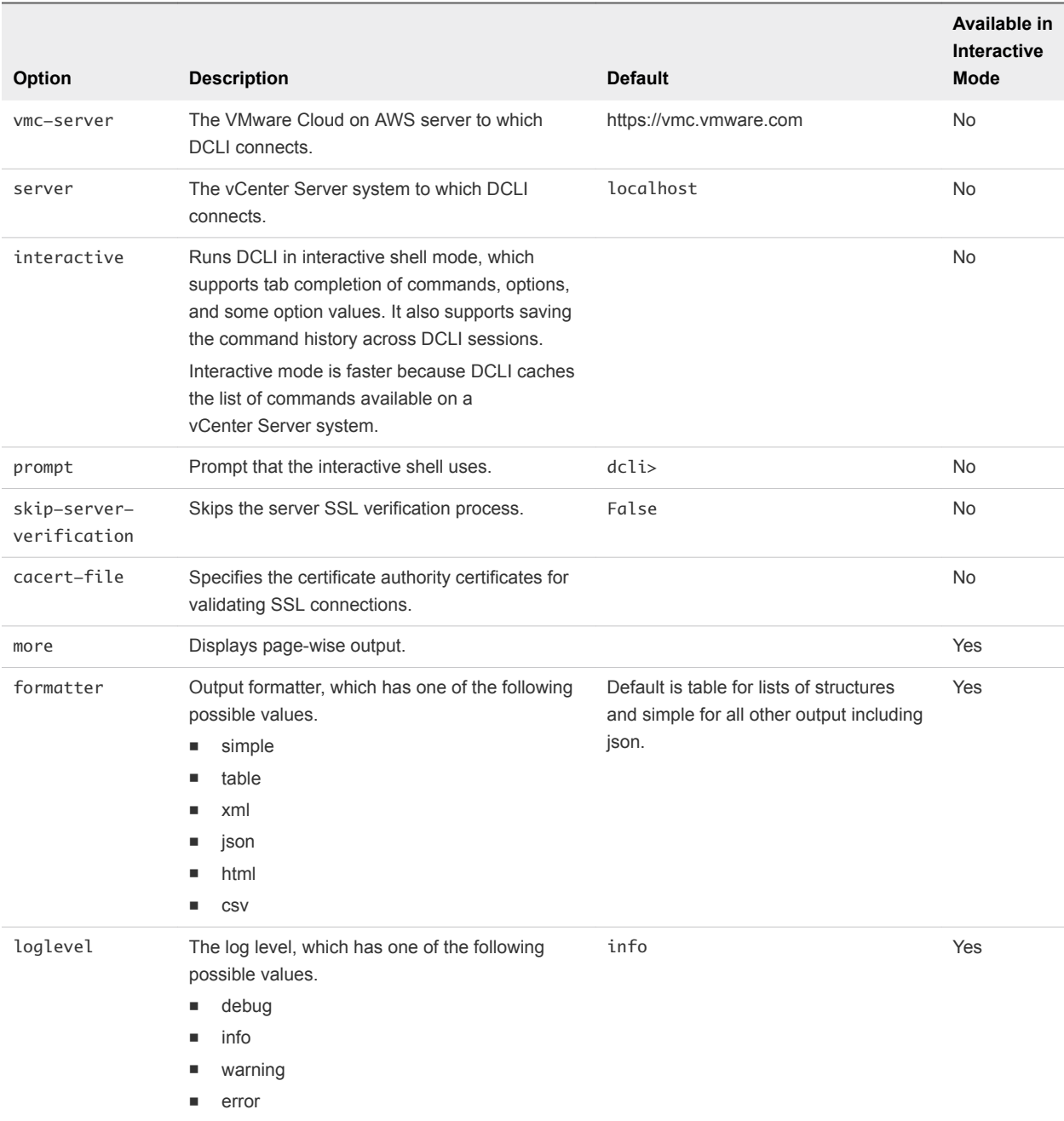

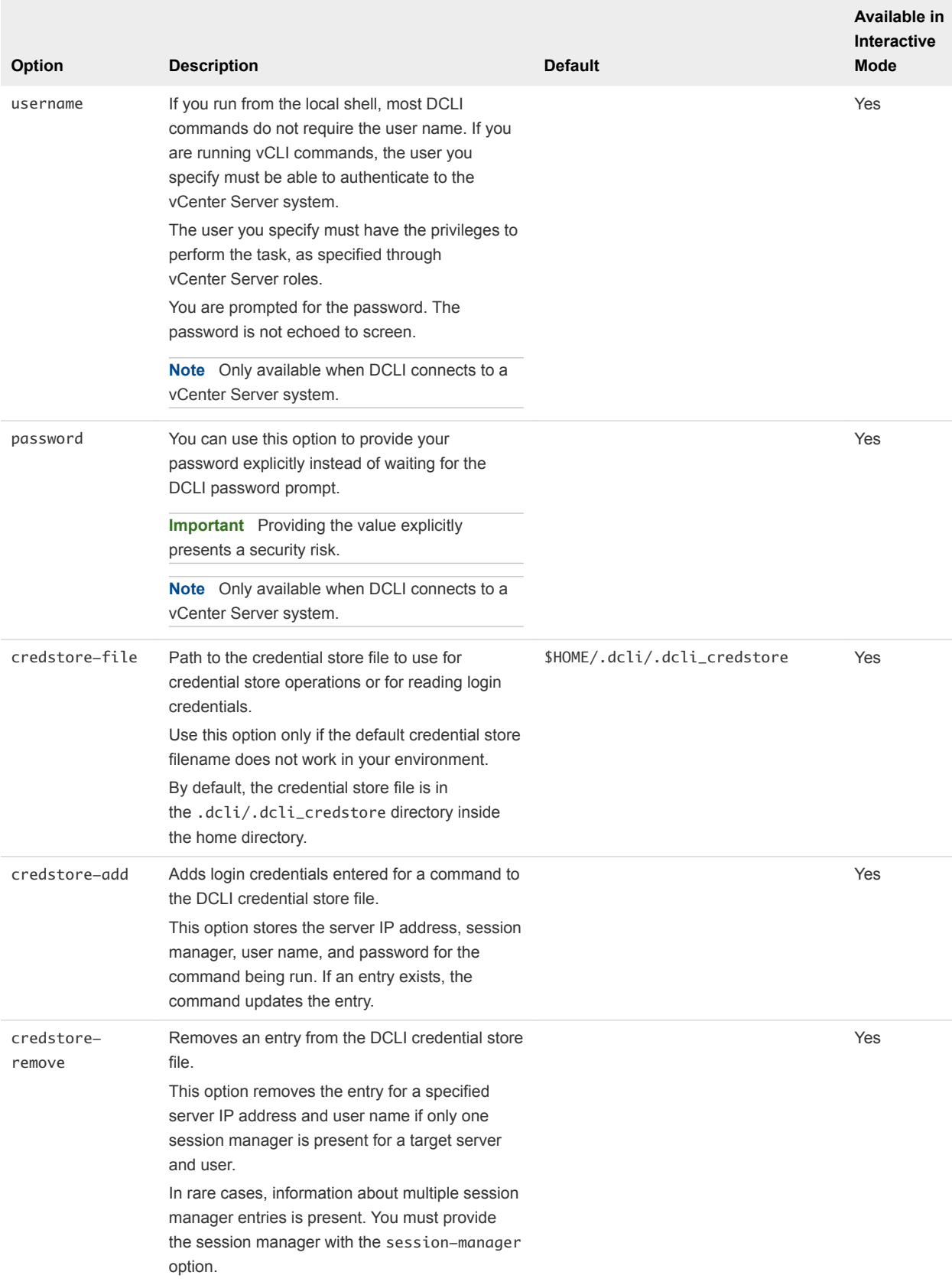

<span id="page-10-0"></span>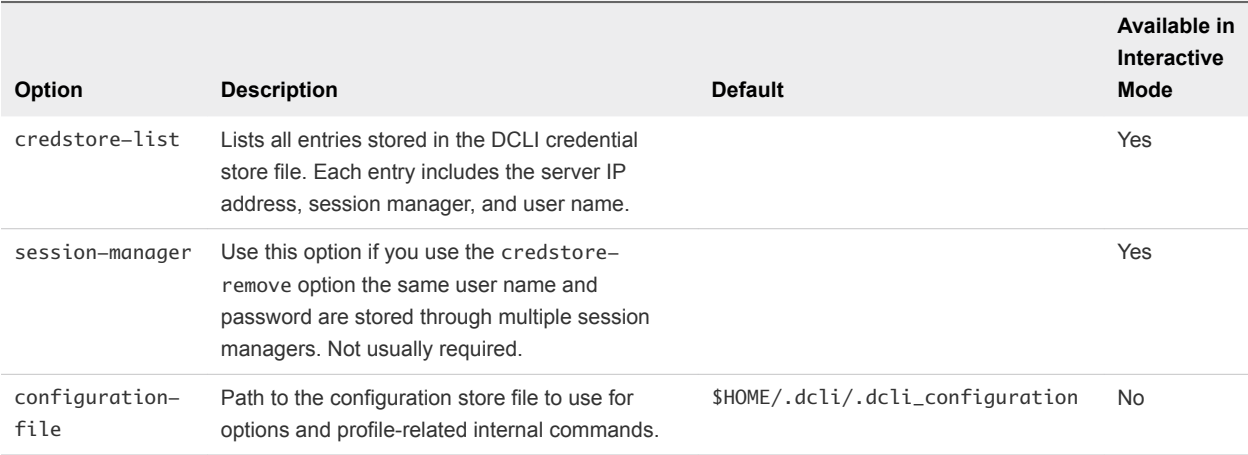

#### Run DCLI Commands in Interactive Mode

DCLI supports interactive shell mode which you can activate by using dcli +interactive.

Interactive mode supports drop-down autocompletion of namespaces, commands, command options, and option values in case of enumeration values. With DCLI interactive mode, you can also pass a short command if it is uniquely resolvable. For example, dcli> com vmware vmc vm list can also be run as dcli> vm list.

Interactive mode is also a quicker way to browse various namespaces and commands, as DCLI caches the list of namespaces and commands available on the server for faster access. DCLI interactive mode provides specific shell commands which can be accessed by running dcli> help.

You can change the prompt for DCLI interactive mode by using dcli +interactive +prompt <userprompt> when entering interactive mode.

#### Procedure

- **1** From the command line, navigate to the location of the DCLI binary.
- **2** Enable interactive mode.

dcli +vmc +i

DCLI connects to the VMware Cloud on AWS server in interactive mode.

- **3** List all SDDCs in a specified organization.
	- $\blacksquare$  Provide the full interactive mode command.

dcli> com vmware vmc orgs sddcs list --org orgID

Provide the short interactive mode command.

dcli> orgs sddcs list --org orgID

**Note** Both commands should return the same result.

### <span id="page-11-0"></span>Run DCLI Commands in Non-Interactive Mode

When you run DCLI in non-interactive mode, you must provide the full command, including the DCLI options.

#### Procedure

- **1** From the command line, navigate to the location of the DCLI binary.
- **2** List all SDDCs in a specified organization.

```
dcli +vmc com vmware vmc orgs sddcs list --org orgID
```
#### Displaying Help Information for DCLI Commands

You can display help for each namespace and command by using the --help command-line option.

Because the available commands depend entirely on the services that are available in the vCenter environment that you are targeting, you must include the server for accurate help information. For VMware Cloud on AWS, the available commands depend on the services that are available in the REST API that you are targeting.

Help returns the following information for a command.

- **Each input option**
- Whether the option is required
- Input type

#### Example

```
dcli> com vmware vmc orgs sddcs list --help
usage: com vmware vmc orgs sddcs list [-h] [--org ORG]
Lists all SDDCs of an organization
Input Arguments:
  -h, --help show this help message and exit
   --org ORG Organization identifier (required) (string)
```
### DCLI Authentication

Most DCLI commands require authentication. VMware Cloud on AWS and vCenter Server use different authentication mechanisms.

VMware Cloud on AWS uses a refresh token for authentication. vCenter Server requires credentials, which you can provide in different ways.

#### <span id="page-12-0"></span>VMware Cloud on AWS Authentication

You can authenticate to VMware Cloud on AWS by using a refresh token.

You can obtain a refresh token from your VMware Cloud on AWS user profile under the Access Tokens area, or from the VMware Cloud on AWS administrators in your organization. After you receive a refresh token, you can provide it to DCLI when prompted. DCLI prompts for a refresh token when you try to access VMware Cloud on AWS.

dcli +vmc +i Refresh Token:

The refresh token is provided in a secure way. Be careful that you are using the copy/paste functionality of your terminal correctly to avoid pasting the refresh token more than once. After you provide the refresh token, DCLI asks whether you want to save it to the credential store. If you choose to save the refresh token, you will not need to provide it each time you connect to VMware Cloud on AWS.

#### Updating the Refresh Token

The following example illustrates how you can update your VMware Cloud on AWS refresh token.

1 Remove the old refresh token.

dcli +vmc +credstore-remove

2 Connect to VMware Cloud on AWS and provide the new refresh token when prompted.

dcli +vmc Refresh Token:

#### vCenter Server Authentication

You can authenticate to vCenter Server by providing a user name and password.

You can provide credentials in different ways.

Specify the +username option.

dcli> vcenter vm list +username user42 +password

**Note** If you skip the +password option, you can provide the password in a more secure way when prompted. Providing the +password value explicitly presents a security risk.

Specify the *DCLI\_USERNAME* environment variable.

```
export DCLI_USERNAME=user42 
dcli +server vcenter_server_IP com vmware vcenter vm list
```
<span id="page-13-0"></span>Provide credentials when prompted by DCLI.

**Note** You are prompted for credentials if the operation requires authentication.

```
dcli> vcenter vm list 
Username: user42 
Password: 
Do you want to save credentials in the credstore? (y or n) [y]:
```
Save the credentials in the credential store.

**Note** You must provide the command against which the authentication should be applied.

```
dcli +server vcenter_server_IP +skip +credstore-add +username user42 +password com vmware vcenter 
vm list
```
After you save the user name and password in the credential store, you will not need to provide credentials each time you connect to vCenter Server.

#### Using DCLI with a Credential Store File

To avoid entering the user name and password each time you run a DCLI command, you can add the current credentials or refresh token and server IP address to a credential store file by using the credstore-add option on the command line.

Passwords and refresh tokens are encrypted in the credential store file. If you want to remove credential store information, you can use +credstore-remove to do so.

By default, the credential store file is located in \$HOME/.dcli/.dcli\_credstore, but you can change the location with the +credstore-file option.

#### Examples

The following examples illustrate how you can interact with the credential store.

Add a new credential store entry.

dcli com vmware cis tagging tag list +credstore-add +username user1

Remove a credential store entry.

dcli +credstore-remove +server <server> +username user1

List all credential store entries.

dcli +credstore-list

### <span id="page-14-0"></span>Order of Precedence for DCLI Authentication to vCenter Server

When you run a DCLI command, authentication happens in order of precedence, which always applies. That means, for example, that you can override an environment variable setting from the command line.

**Authentication Description** Command line The user name and password specified on the command line take precedence, even if a credential store exists. Environment variable A user name specified in an environment variable takes precedence over user names in the credential store, but not over the command line. Credential store The user name and password retrieved from the credential store. A custom credential store file at a nondefault location has precedence over a file at the default location.

The following table shows the DCLI authentication precedence order.

### Using the DCLI Configuration Store

The configuration store is a store for key-value tuples used to set default values for command options.

The configuration store has profiles. Profiles isolate key-value pairs. DCLI uses a default profile. You can specify the default profile by using the default\_profile key.

In the following example, the default profile is labeled default. Each profile first specifies key-value items for a given module. The example contains the vmc and vsphere modules. For more information about modules, see [DCLI Modules.](#page-15-0) The profile then specifies the server you want the key-value pair to be valid for, and also that this pair should be used for the default options DCLI functionality. For more information about default options, see [Using Default Options.](#page-15-0)

### Example: Configuration Store Syntax

```
{ 
    "configuration": { 
       "version": "1.0", 
       "profiles": { 
          "default": { 
              "vmc": { 
                 "https://vmc.vmware.com": { 
                    "default_options": { 
                        "org": "myOrgId" 
 } 
 } 
              }, 
              "vsphere": { 
                 "https://myVsphereIp": { 
                    "default_options": { 
                       "vm": "myVMID" 
 } 
 } 
 },
```

```
 } 
        }, 
        "default_profile": "default" 
    } 
}
```
### Configuration Store Path

The default DCLI configuration store path is \$HOME/.dcli/.dcli\_configuration. You can set a different configuration store path by using either the *DCLI\_CONFIGFILE* environment variable or the +credstore-file option.

### DCLI Modules

DCLI modules represent encapsulation of API commands.

There are two modules in DCLI labeled vmc and vsphere. The vmc module becomes active when you connect to VMware Cloud on AWS, and the vsphere module becomes active when you connect to vCenter Server.

### Internal DCLI Commands

DCLI provides specific internal commands. You can use internal commands to alter the configuration store, active profile, and default options.

Internal commands are accessible through the first level of the env namespace. The following table lists all internal commands.

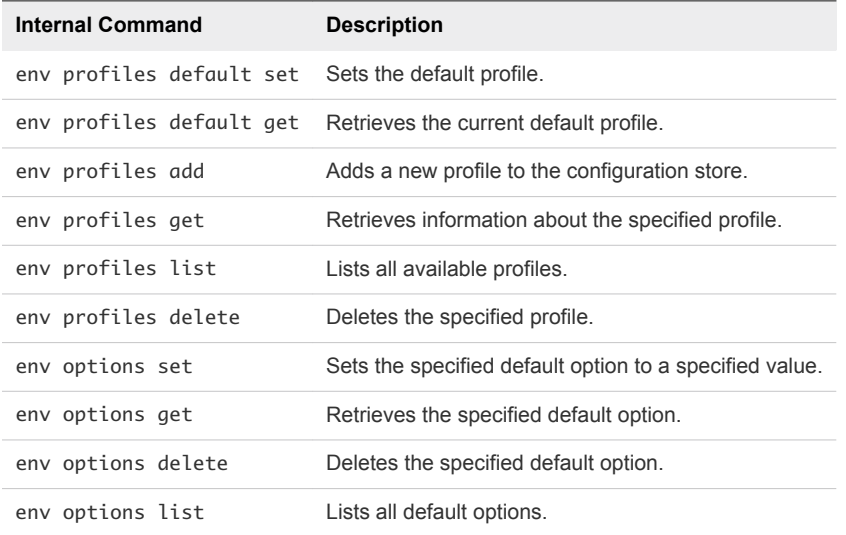

### Using Default Options

You can use default options to provide predefined values for specific options.

<span id="page-16-0"></span>The following examples show the full commands, which contain a complex value for the org parameter.

dcli> com vmware vmc sddcs list --org someReallyLongOrgID

dcli> com vmware vmc orgs get --org someReallyLongOrgID

By using default options, you can set the org parameter as a default option and skip adding it to the command.

dcli> env options set --option org --value someReallyLongOrgID

Performing this operation allows you to run the same commands without specifying the parameter value and still receive the same results.

dcli> com vmware vmc sddcs list

dcli> com vmware vmc orgs get

If you want to provide a value for the org parameter that is different to the value set for the default option, you can specify it manually.

dcli> com vmware vmc sddcs list --org anotherReallyLongOrgID

### Input, Output, and Return Codes

DCLI supports the following input arguments.

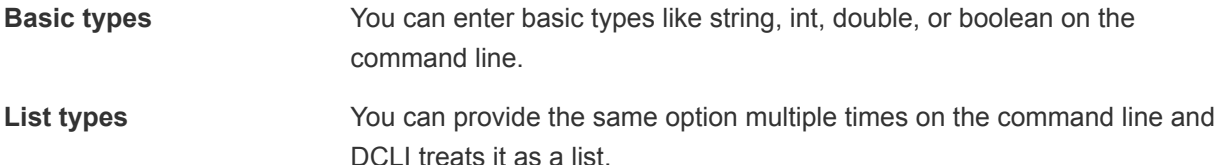

Currently supported output formatter types are simple, xml, html, table, csv and json. You can change the output format by passing the formatter option to DCLI.

For scripting purposes DCLI returns a non-zero error code for an unsuccessful command. To see the last command status in interactive mode, run the \$? command.

### Using DCLI with Variables

You can predefine a set of variables in the environment where you run DCLI commands so you do not have to pass the options every time you run a command. The following environment variables are supported.

### <span id="page-17-0"></span>Variables Supported by DCLI

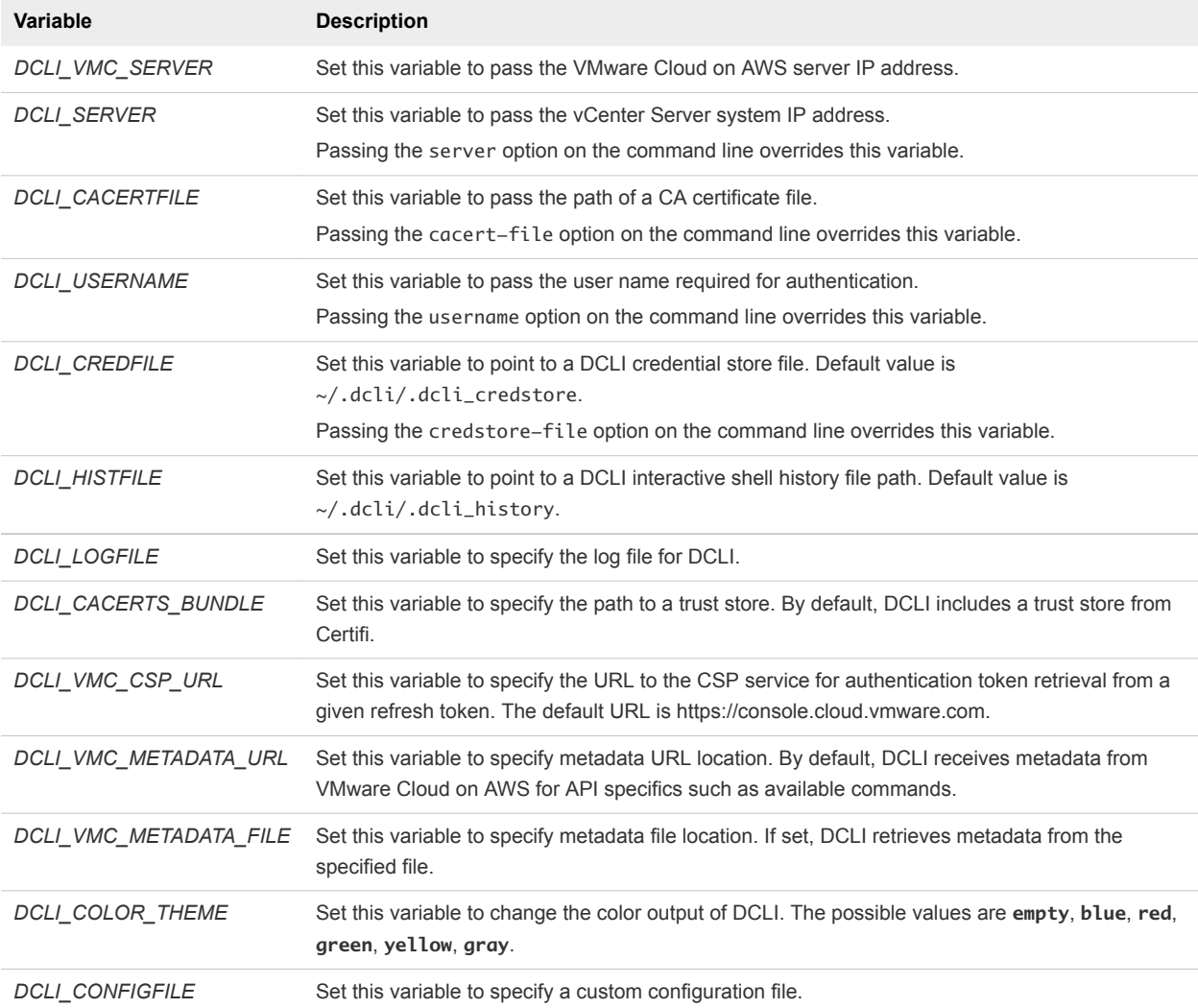

### DCLI Security

DCLI enhances security by providing SSL communication and secret input functionality.

### SSL Communication

By default, DCLI verifies SSL certificates for HTTPS requests and throws an error message if it is unable to verify the certificate.

DCLI bundles certificates from certifi.io by using the cacert.pem file provided in the DCLI package. If you want to override this certification method, you have the following options.

- Use the *DCLI\_CACERTS\_BUNDLE* environment variable to specify a path to a custom certificates store file.
- Use the +cacert-file DCLI option to specify a path to a custom certificates store file.

<span id="page-18-0"></span>■ Use the +skip-server-verification DCLI option to skip certificates verification.

**Note** Skipping certificates verification presents a security risk.

#### DCLI Secret Input

Some command options, more commonly when connecting to vCenter Server, are of secret type. Values for command options of secret type should be provided in a secure way.

You can provide values for secure options in two ways.

 $\blacksquare$  Provide the value explicitly in the command line.

dcli> com vmware vcenter securecommand –secureoption *securevalue*

**Important** Providing the value explicitly presents a security risk.

Provide the value when prompted after initially skipping the value.

```
dcli> com vmware vcenter securecommand –secureoption
secureoption:
```
### Setting the DCLI Log File

You can set the DCLI log file, which can trace verbose log information, by using the *DCLI\_LOGFILE* environment variable.

If you want to see additional log information in the console, you can use the +loglevel debug option as shown in the following example.

dcli +vmc +loglevel debug

```
Note DCLI does not preserve any sensitive information, such as passwords and secure input, in the log
file.
```
### DCLI History File

DCLI maintains a history file for each DCLI client that runs in interactive mode. The file stores information on a per-user basis and not on a per-client basis.

The location of the file is \$HOME/.dcli/.dcli\_history.